The Chrome browser has built in live caption functionality within the accessibility settings. This feature enables live captions when watching videos.

Turn on 'Live Caption"

## Open Chrome browser

Click Ellipsis (3 dots top right of window)

**Click Settings** 

Click Advanced

Click Accessibility

Turn on live captions by sliding to on position

Step 1

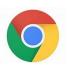

Step 2

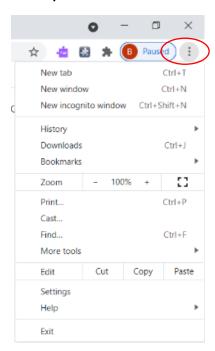

Step 3

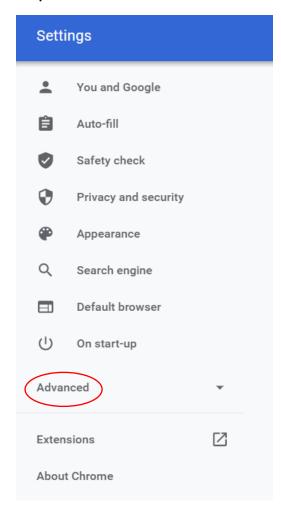

## Step 4

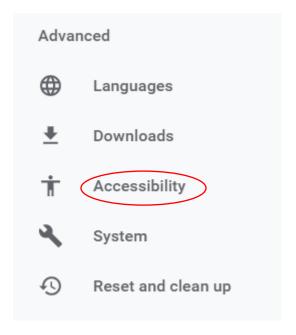

## Step 5

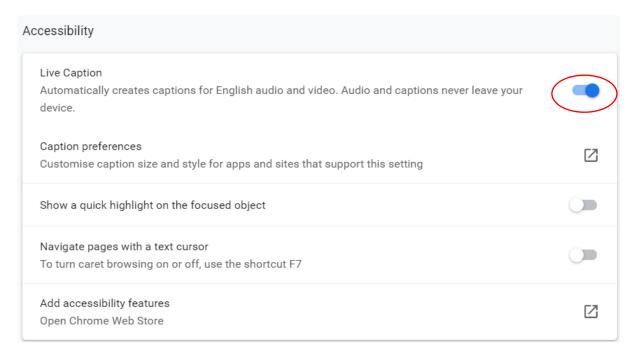